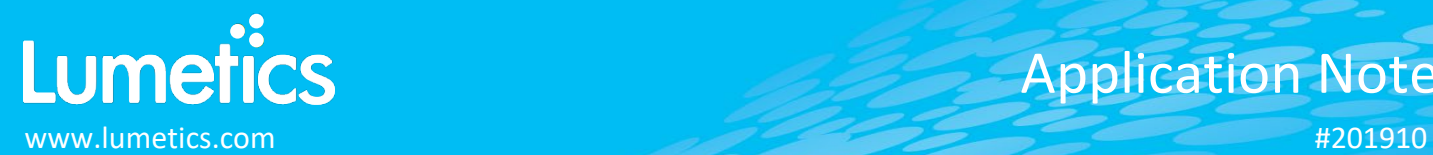

# **Export & Import LINK Dashboards**

### **INTRODUCTION**

The Lumetics LINK™ software platform scans network locations for new measurement data files, copies data directly to a centralized database, and provides a powerful user interface for rapid multi-measurement multi-technique data aggregation, visualization, analysis, and reporting. LINK employs a client/server-based architecture where the LINK server hardware is provided by the end user and resides on the end user's network. The LINK client is a portable web-based application that may be placed on any computer with network connectivity to the LINK server. For successful import, the LINK webserver requires read access to the folders where user data resides.

LINK dashboards are created within an analysis and applies user-configurable charts/tables/images data processing preferences to project measurements. LINK provides the ability to export a dashboard (including Filter Panel settings & Measurement Summary Tables) to a file that can be imported into another analysis template or instance of LINK.

The dashboard's filter panel is used to define the specific project measurements that are to be included in that dashboard's analysis, and to Split the data into different groups based on the values of one or more Instrument or User LINKdb Fields.

Measurement summary tables are highly flexible user-configurable tabular summaries that may contain instrument LINKdb fields, user LINKdb fields (metadata or custom calculations), statistical calculations, and even columns calculated as a function of other columns in the table.

#### **DESCRIPTION**

To export LINK dashboards from your LINK platform, follow the steps below:

- 1. Ensure you have updated to the latest version of LINK by running the updater on your LINK server computer. The latest versions can be found on the Lumetics website [\(http://lumetics.com/customer\\_portal/\)](http://lumetics.com/customer_portal/)
- 2. Open the desired analysis template / project and locate the dashboard of interest
- 3. Right click on the dashboard and click 'Export Dashboard'
- 4. Choose a location to save the .das file

To import LINK dashboards to your LINK platform, follow the steps below:

- 1. Ensure you have updated to the latest version of LINK by running the updater on your LINK server computer. The latest versions can be found on the Lumetics website [\(http://lumetics.com/customer\\_portal/\)](http://lumetics.com/customer_portal/)
- 2. Open any existing project and analysis template (or New Template)
- 3. Right-click on any existing dashboard in the template and select 'Import Dashboard'
- 4. Select the .das file (unzip the file if necessary) and follow the software prompts
- 5. Repeat this process for each dashboard to be imported
- 6. Save the analysis template

Following the dashboard import, all requisite measurement summary tables and LINKdb fields shall be created automatically.

\*NOTE:

- The data analyzed in a project will not be exported or imported with the dashboard.
- Some dashboard charts may show 'No Chart Data' until some instrument data that the charts rely on, has been imported to the Project. Also, you may need to check the filter panel settings to ensure that appropriate measurements have been selected. By right-clicking on the No Chart Data display you can check the Chart Options in order to see what x-axis or y-axis data is expected.

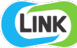

• Sub-populations may need to be defined during import method for some interments in order to view tabular summaries, LINKdb field calculations, and filter panel splits that rely on sub populations. The data will need to be re-imported into a project using these import methods. The sub population names in the import method must match the names within the imported dashboard perfectly to sync. all visualizations.

#### **EXAMPLES**

Download and unzip this set of LINK dashboards and import each following the method above: [http://lumetics.com/dashboards/General\\_Usability/General\\_Usability.zip](http://lumetics.com/dashboards/General_Usability/General_Usability.zip)

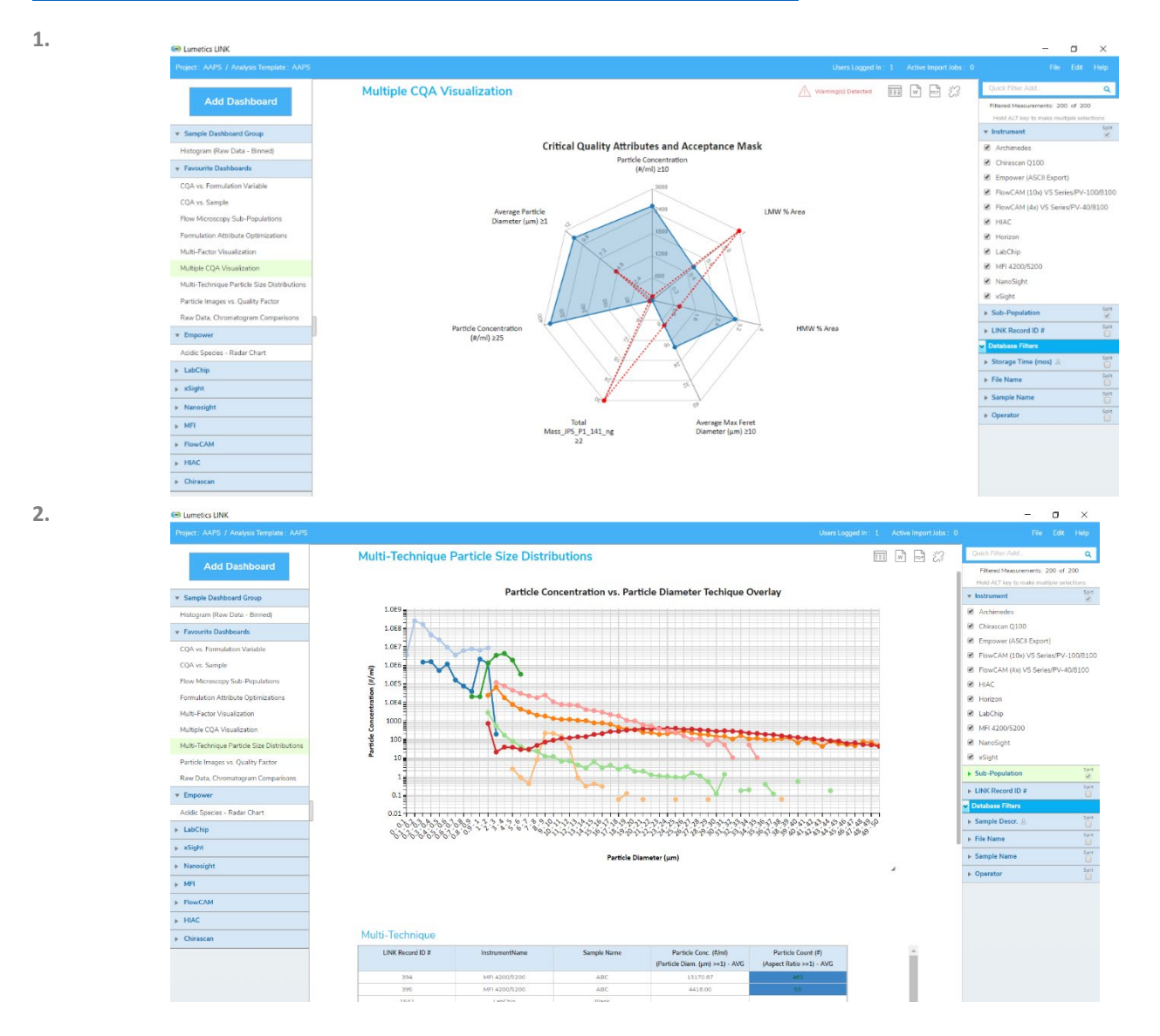

## **CONTACT LUMETICS**

For direct assistance, please contact Lumetics LINK™ Support:

**E-mail:** [support@lumetics.com](mailto:support@lumetics.com) **Phone:** 1.613.417.1839 **Website:** <http://lumetics.com/>